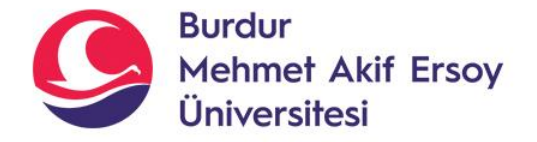

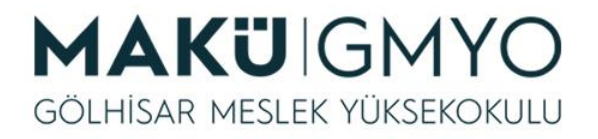

# İnternet Programcılığı I

Öğr. Gör. Hüseyin Şengün hsengun@mehmetakif.edu.tr 13. Hafta VERİ TABANI İŞLEMLERİ-5

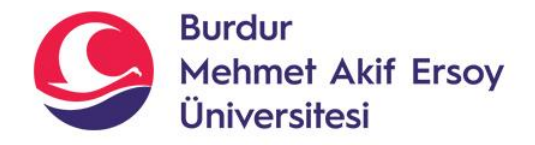

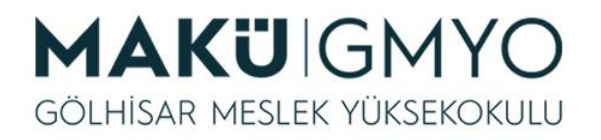

## PHP MySQLi Nedir?

- MySQL birçok programlama dili tarafından kullanılan bir veritabanıdır.
- **PHP 5** sürümü öncesinde **mysql\_** ile başlayan fonksiyonlar MySQL ile işlem yapmak için kullanılıyordu.
- **PHP 5** sürümü sonrasında gelen OOP desteği ve mevcut MySQL arabirimindeki eksiklikleri gidermek için eklemeler yapılıp yeni arabirim adı **MySQLi(MySQL improved)** olmuştur.
- Fonksiyonel geliştirme desteğini sağlamak için önceki **mysql\_** fonksiyonları yerine **mysqli\_** fonksiyonları eklenmiştir.

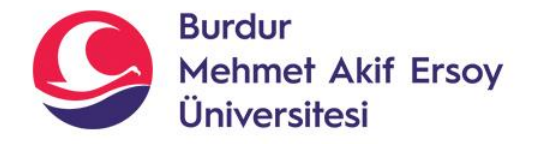

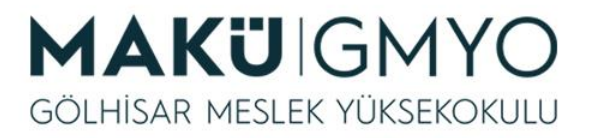

## MySQLi öncesi MySQL bağlantısı

*<?php*

```
$baglanti = mysql_connect("Sunucu", "Kullanici", "Sifre ");
```
*Mysql\_select\_db(" veritabanı");*

```
mysql_query("SELECT * FROM uyeler");
```
*mysql\_close();*

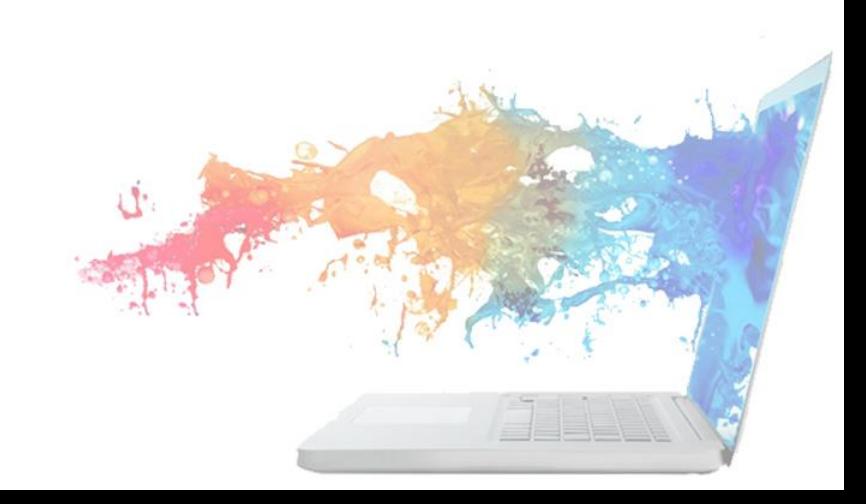

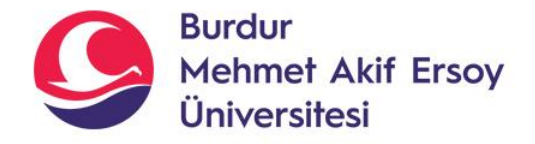

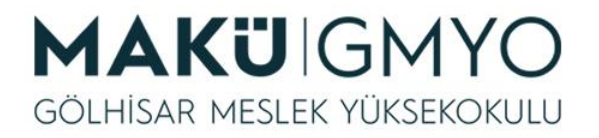

## MySQLi ile MySQL bağlantısı

#### *<?php*

*\$baglanti = mysqli\_connect("Sunucu", "Kullanici", "Sifre", "VeriTabani"); mysqli\_query(\$baglanti, "SELECT \* FROM uyeler"); mysqli\_close(\$baglanti);*

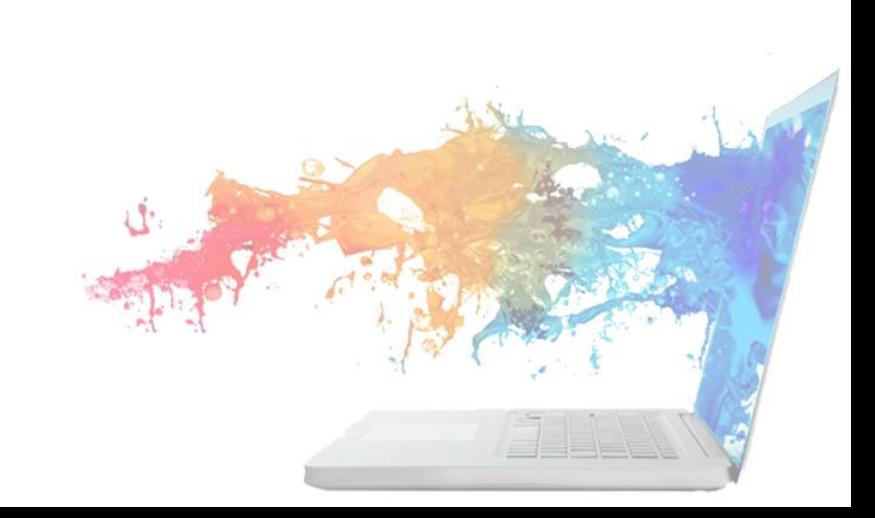

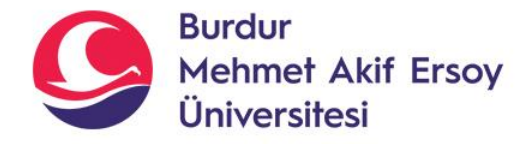

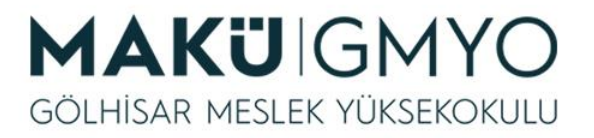

## MySQLi OOP ile MySQL bağlantısı

*<?php*

*\$baglanti = new mysqli("Sunucu", "Kullanici", "Sifre", "VeriTabani"); \$sorgu = \$baglanti->query("SELECT \* FROM uyeler"); \$baglanti->close();*

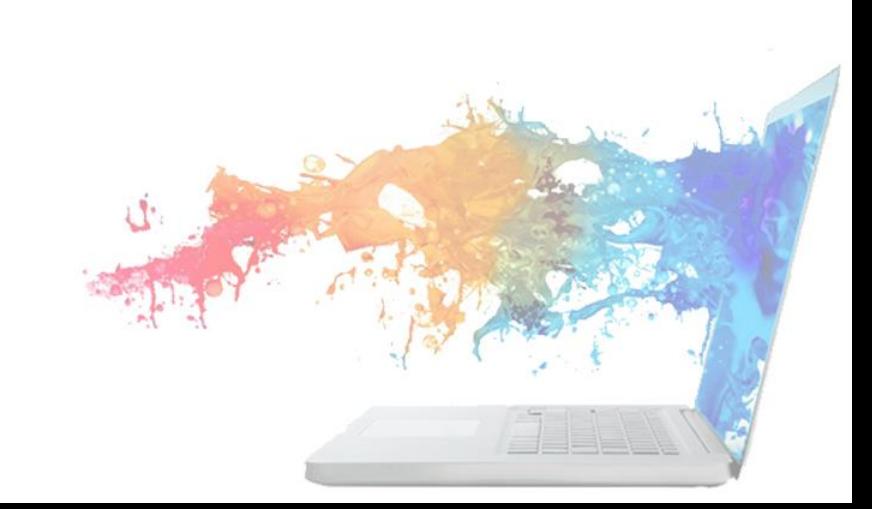

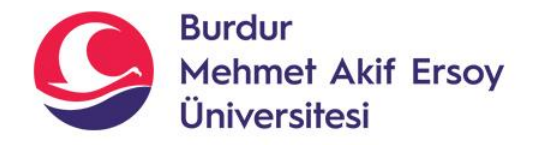

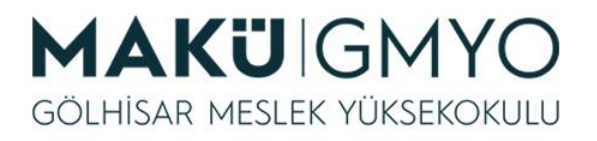

## Örnek Uygulama

- *Daha önceden oluşturduğumuz* **ilk\_veritabani** *ismindeki veri tabanımıza ve bu veri tabanı içindeki* **uyeler** *adındaki tablomuza bağlanıyoruz.*
- *Uygulama: Veri tabanına üye kaydı, üye girişi, tüm üyeleri görme ve üye silme işlemlerini gerçekleştireceğiz.*

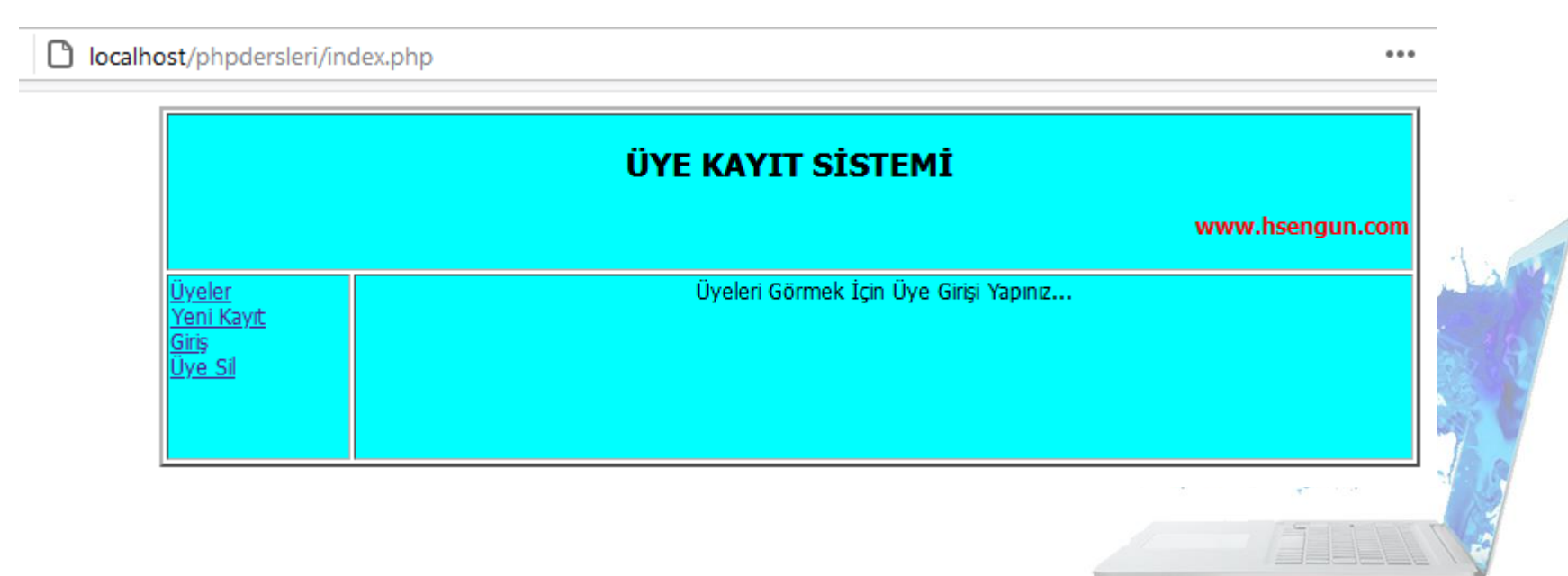

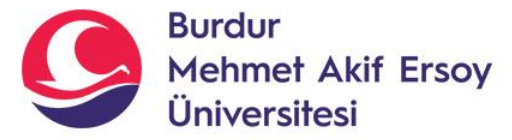

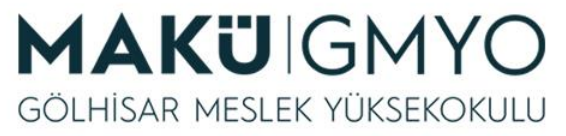

#### *<http://localhost/phpdersleri/index.php> İndex.php Sayfası*

itml"; break; ": break: nl"; break;

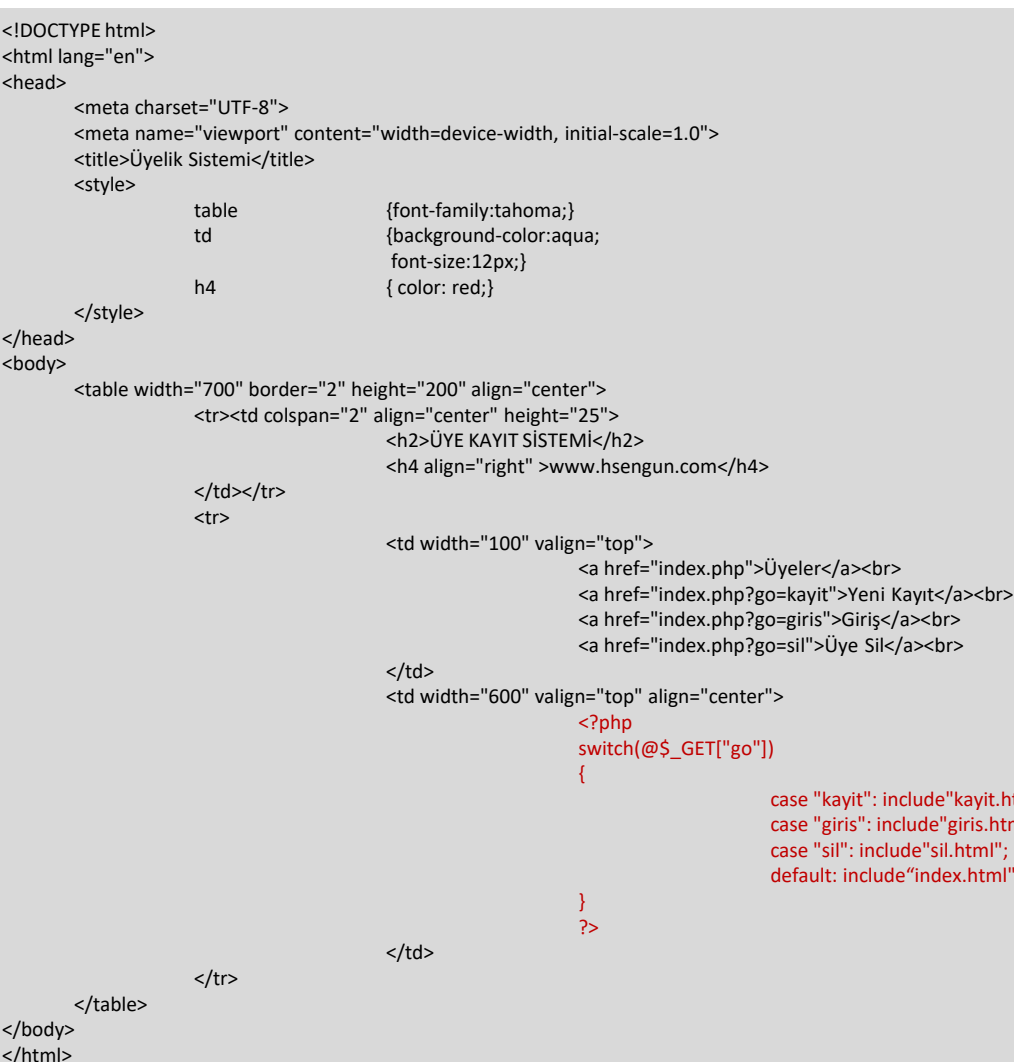

#### **İndex.php** sayfasının tasarımını yaptık. Tablo içinde sol tarafta bağlantılar, orta kısımda ise tüm üyeleri listeleyecek bir tasarım oldu.

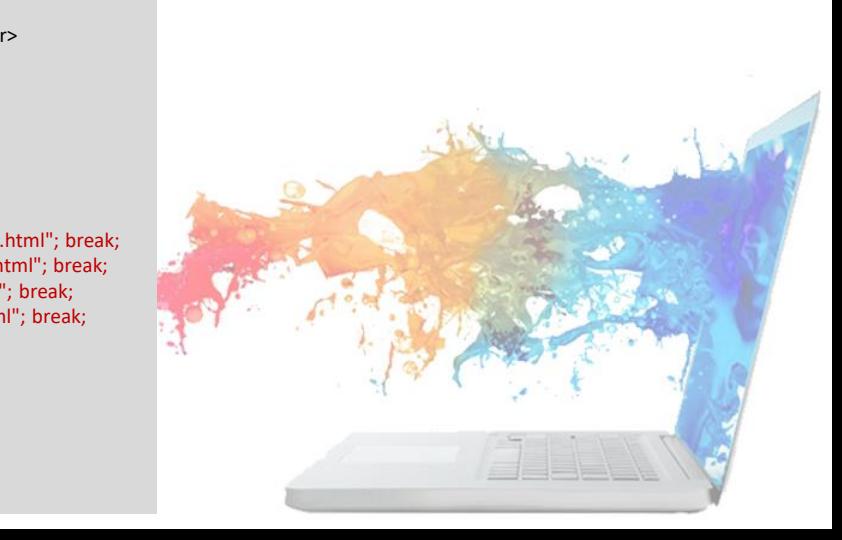

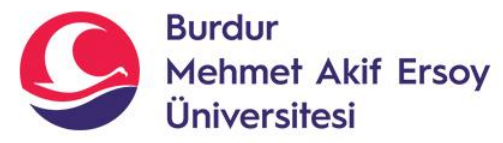

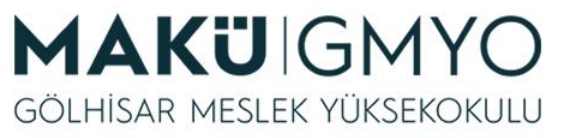

#### *http://localhost/phpdersleri/index.html İndex.html Sayfası*

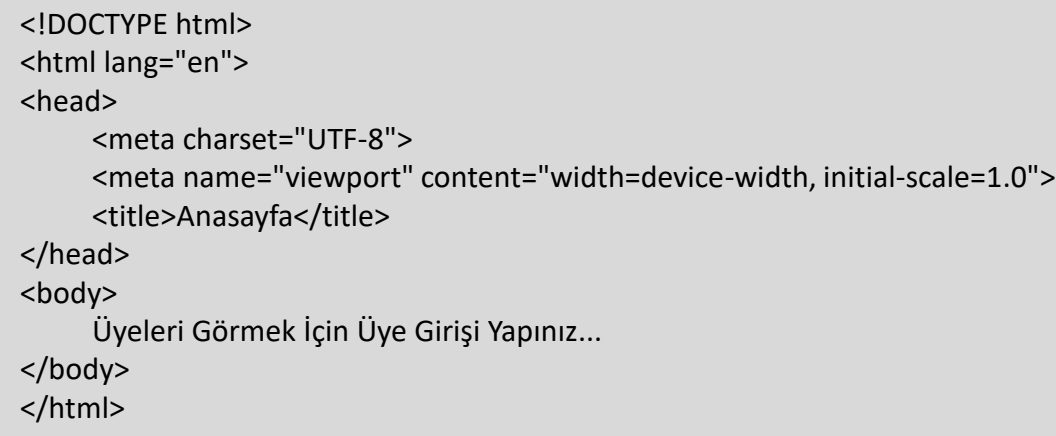

#### **İndex.html**

□ localhost/phpdersleri/index.html

sayfasının tasarımını yaptık. Üye girişi yapmadan önce ziyaretçilere gösterilecek sayfadır.

Üyeleri Görmek İçin Üye Girişi Yapınız...

 $\overline{0}$ 

G

⇧

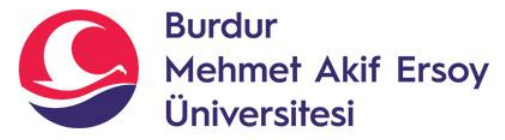

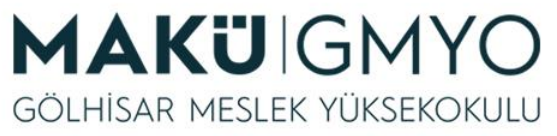

#### *http://localhost/phpdersleri/kayit.html kayit.html Sayfası*

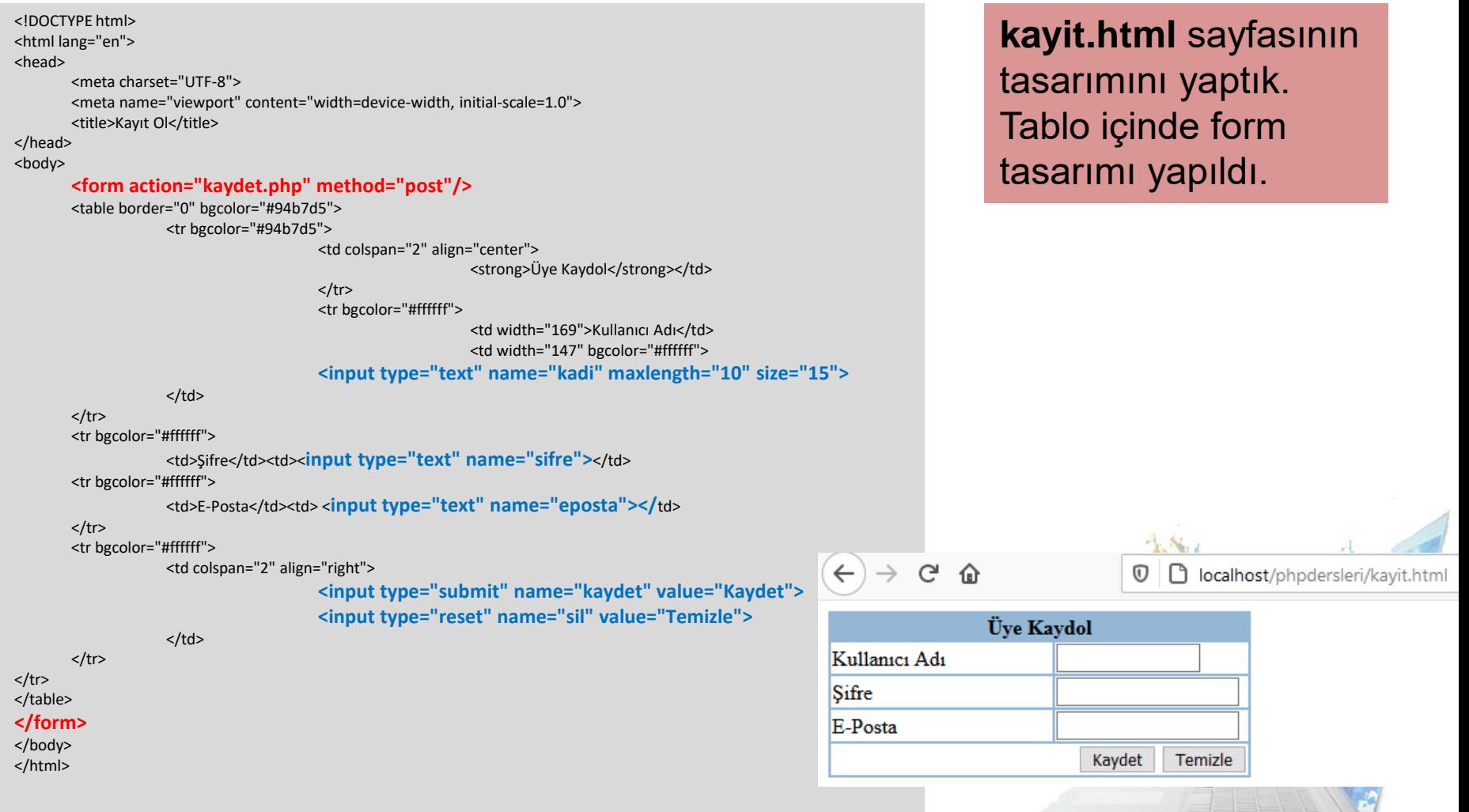

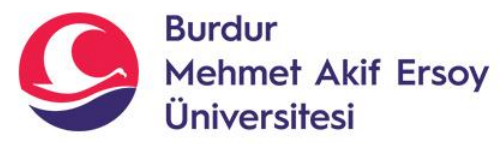

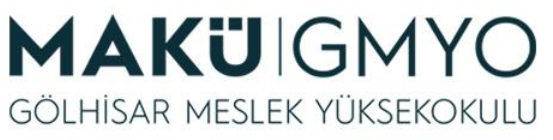

### *http://localhost/phpdersleri/kaydet.php kaydet.php Sayfası*

```
<?php
@$kadi=$_POST["kadi"];
@$sifre=$_POST["sifre"];
@$eposta=$_POST["eposta"];
$baglanti=mysqli_connect("localhost","root","","ilk_veritabani");
$sonuc=mysqli_query($baglanti,"INSERT INTO uyeler 
    (kullanici_adi,sifre,eposta) VALUES ('$kadi','$sifre','$eposta')");
mysqli set charset($baglanti, "utf8");
```

```
if($sonuc && $kadi!="")
{
echo("Sorgu Başarılı!");
}
else
{
echo("Sorgu Hatalı!");
}
mysqli_close($baglanti);
?>
```
**Kaydet.php**

sayfasının tasarımını yaptık. Kayıt.html sayfasında girilen bilgiler kaydet butonuna tıklandığında POST metodu ile **kaydet.php** sayfasında kullanılacaktır.

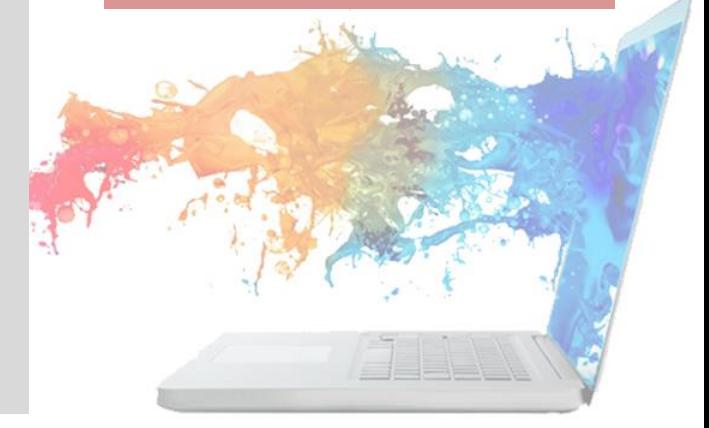

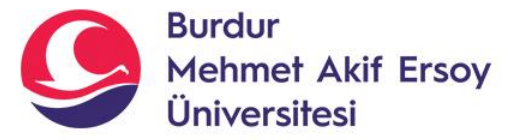

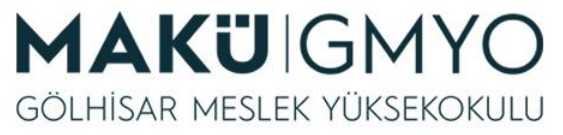

#### *http://localhost/phpdersleri/giris.html giris.html Sayfası*

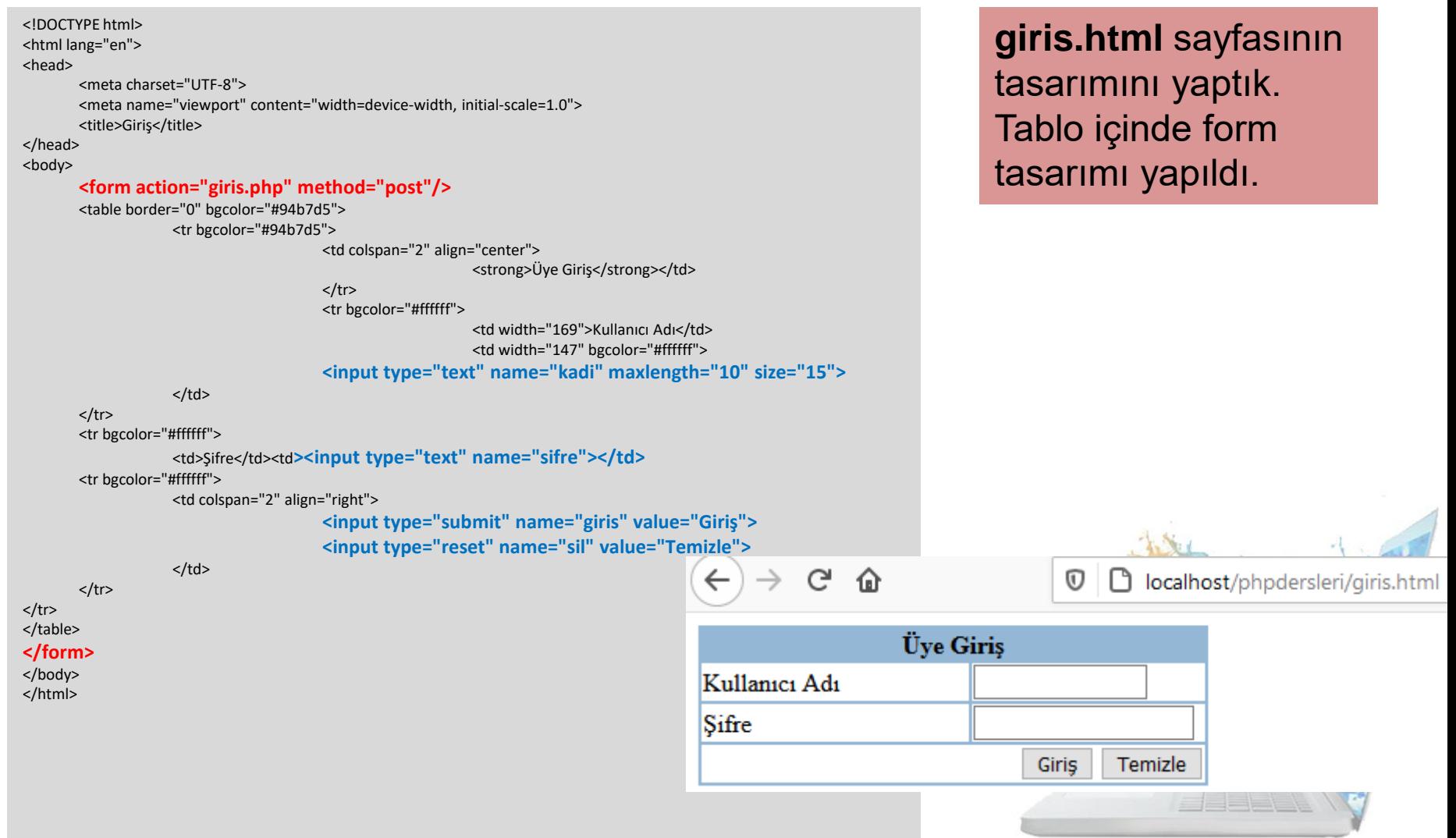

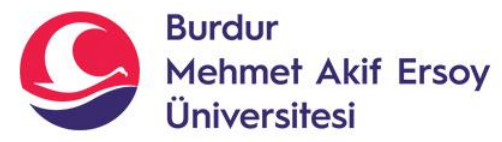

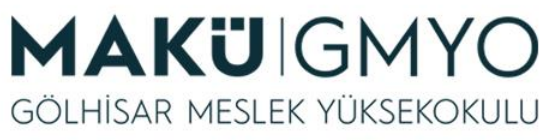

### *http://localhost/phpdersleri/giris.php giris.php Sayfası*

```
<?php
@$kadi=$_POST["kadi"];
@$sifre=$_POST["sifre"];
$baglanti=mysqli_connect("localhost","root","","ilk_veritabani");
$sonuc=mysqli_query($baglanti, "SELECT * from uyeler where 
     kullanici adi="".$kadi."' and sifre="".$sifre."' ");
mysqli set charset($baglanti, "utf8");
if(mysqli_num_rows($sonuc)) 
{
  $ SESSION["kadi"] = $kadi;
  $ SESSION["sifre"] = $sifre;
  header("Location:index.php");
}
else {
 if($kadi=="" or $sifre=="") 
  {
    echo "Lutfen kullanici adi ya da sifreyi bos birakmayiniz..!"; }
  else 
  {
    echo "Kullanici Adi/Sifre Yanlis."; }}
mysqli_close($baglanti);
?>
```
**giris.php** sayfasının tasarımını yaptık. Kullanıcı adı ve şifre doğruysa giriş index.php sayfası açılacak, yalnışsa uyarı mesajları yazacak.

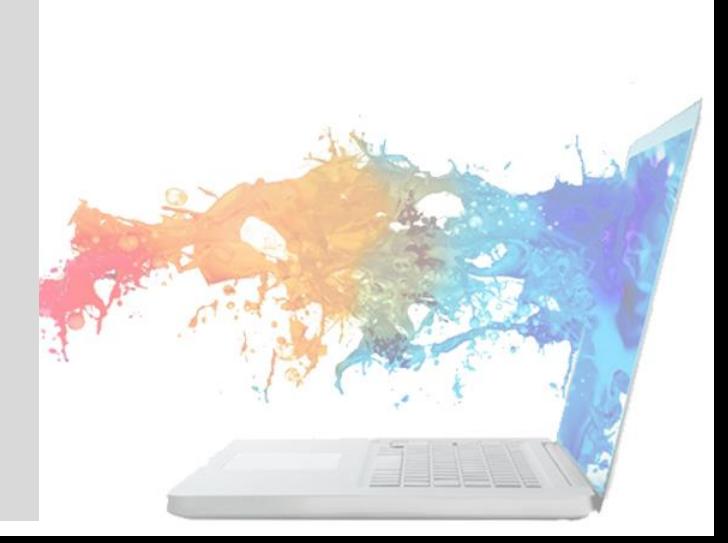

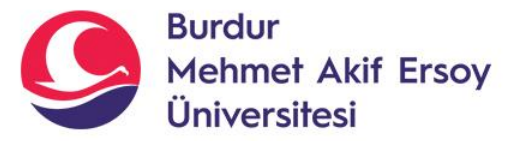

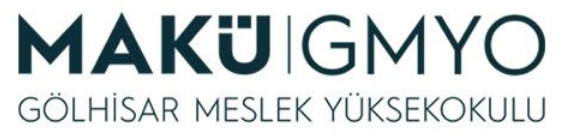

#### *http://localhost/phpdersleri/sil.html sil.html Sayfası*

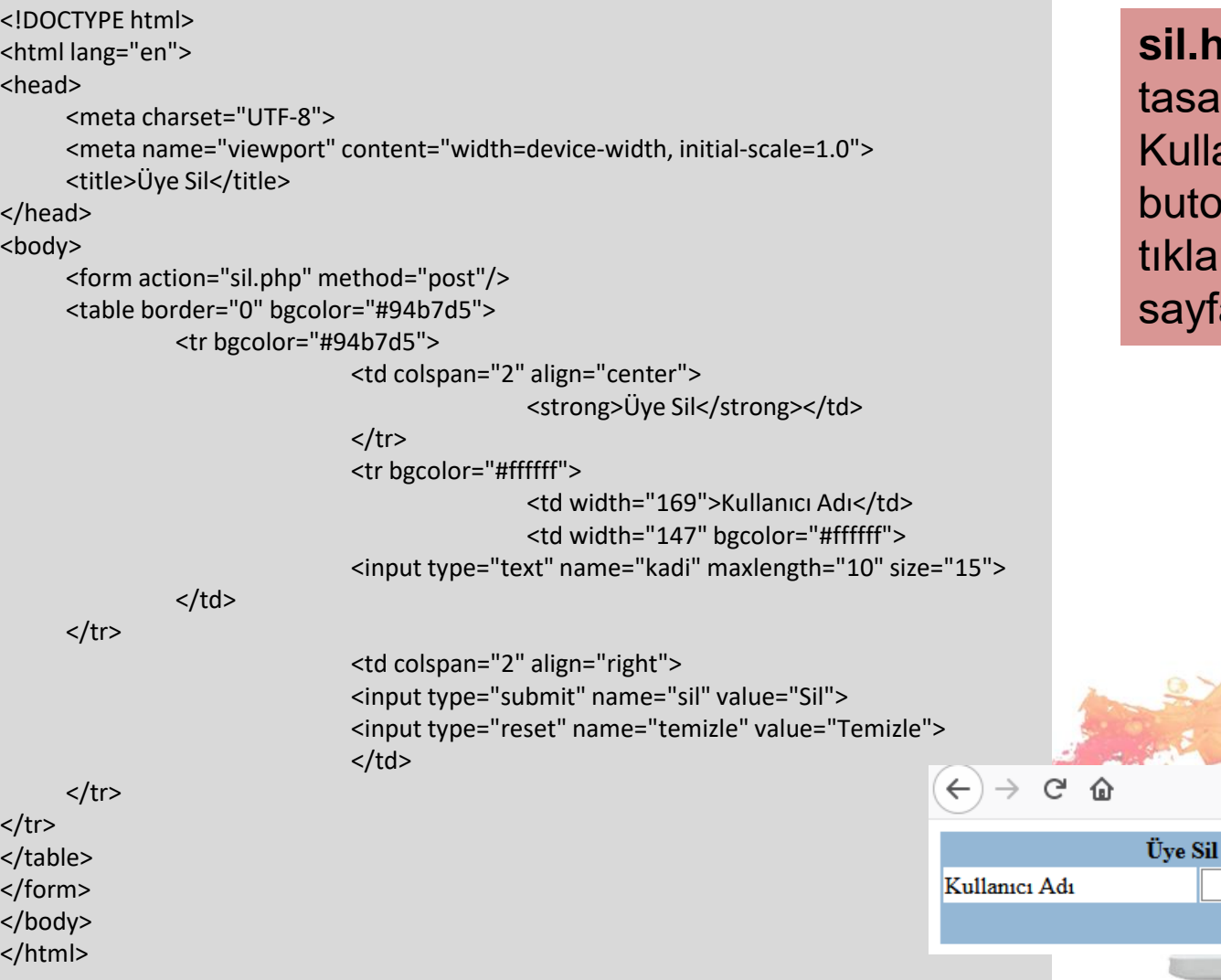

**sil.html** sayfasının ısarımını yaptık. ullanıcı adı girilip sil utonuna tıklandığında **sil.php**  ayfası çalışacaktır.

 $^\copyright$ 

Sil

Temizle

**D** localhost/phpdersleri/sil.html

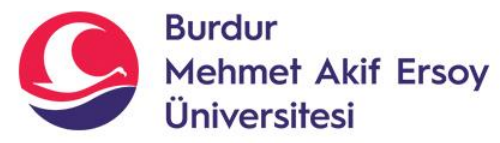

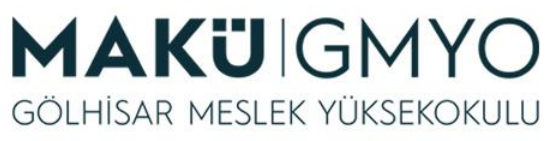

#### *http://localhost/phpdersleri/sil.php sil.php Sayfası*

```
<?php
@$kadi=$_POST["kadi"];
session_start();
ob_start();
$baglanti=mysqli_connect("localhost","root","","ilk_veritabani");
$sonuc=mysqli_query($baglanti, "DELETE from uyeler where kullanici_adi='".$kadi."'");
mysqli set charset($baglanti, "utf8");
 if ($sonuc && $kadi!="")
  {
  echo "<center>Başarıyla Silindi. Güle güle, '".$kadi."'</center>";
 } else {
  echo "<center>Silme Başarısız. Lütfen kullanıcı adınızı kontrol edin</center>";
  }
mysqli_close($baglanti);
echo "<center>Cikis Yaptiniz. Ana Sayfaya Yonlendiriliyorsunuz.</center>";
header("Refresh: 2; url=uyeler.php");
```
**sil.php** sayfasının tasarımını yaptık. Kullanıcı adı girilip sil butonuna tıklandığında **sil.php**  sayfası çalışacaktır.

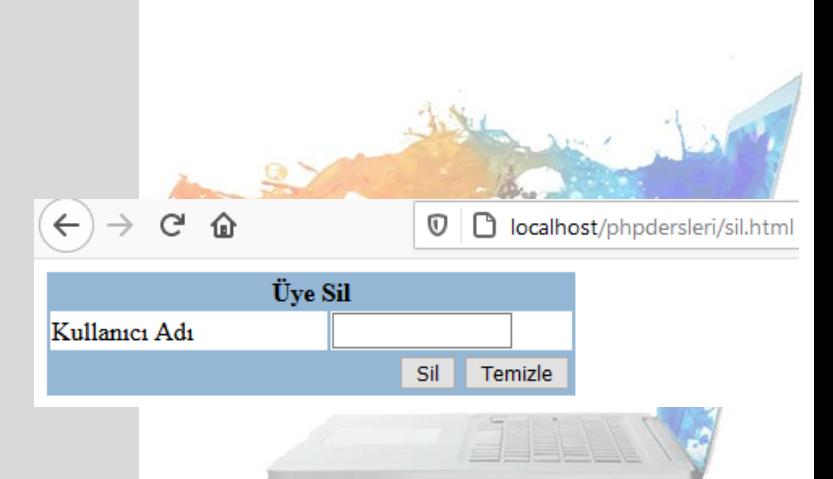

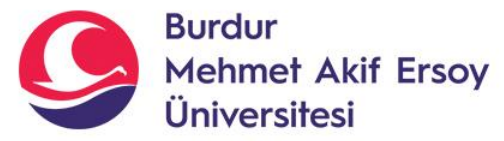

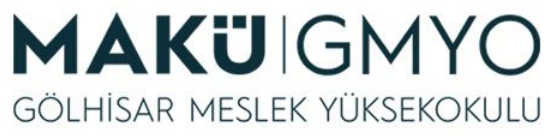

Kayıt Tarihi

2020-12-14 16:03:01 2020-12-14 16:04:31

2021-01-03 16:16:24

2021-01-03 19:27:20

2021-01-03 20:26:35

iotmail.com 2021-01-03 14:43:35

**Posta** 

zmail.com

nail.com

nsn

### *http://localhost/phpdersleri/uyeler.php uyeler.php Sayfası*

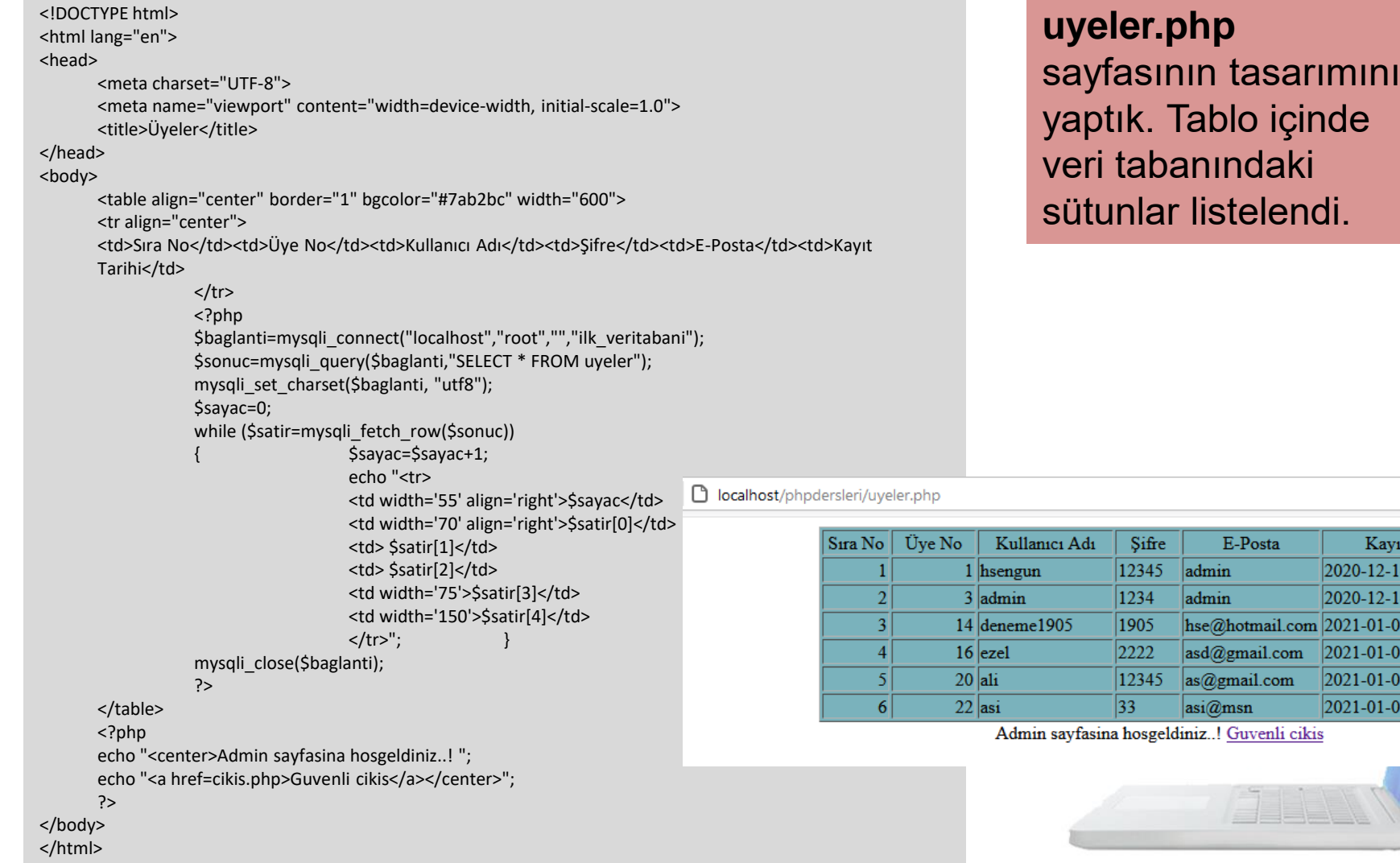

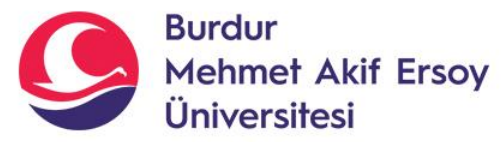

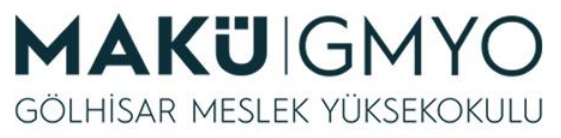

### *http://localhost/phpdersleri/cikis.php cikis.php Sayfası*

<?php

echo "<center>Cikis Yaptiniz. Ana Sayfaya Yonlendiriliyorsunuz.</center>"; header("Refresh: 2; url=index.php"); ob end flush(); ?>

**cikis.php** sayfasının tasarımını yaptık. Üyeler tablosunun altında Güvenli Çıkış linki oluşturuldu ve tıklandığında çıkış yaptınız yazıyor ve 2 sn sonra index.php sayfasına yönlendiriliyorsunuz.

localhost/phpdersleri/uyeler.php

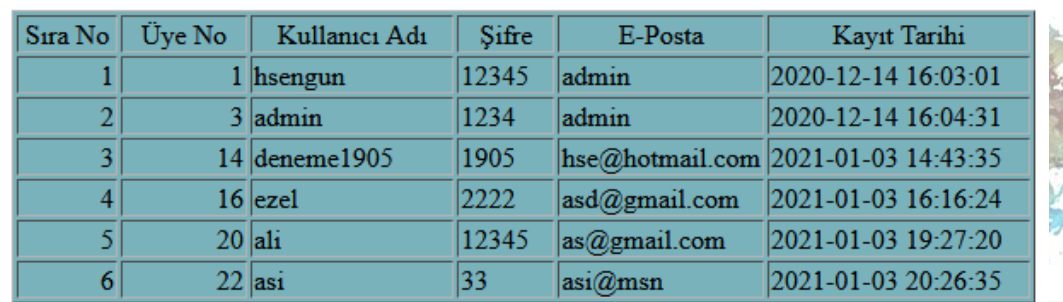

Admin sayfasina hosgeldiniz..! Guvenli cikis

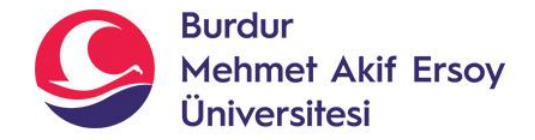

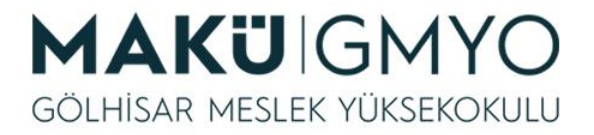

#### *Tüm sayfaların görünümü*

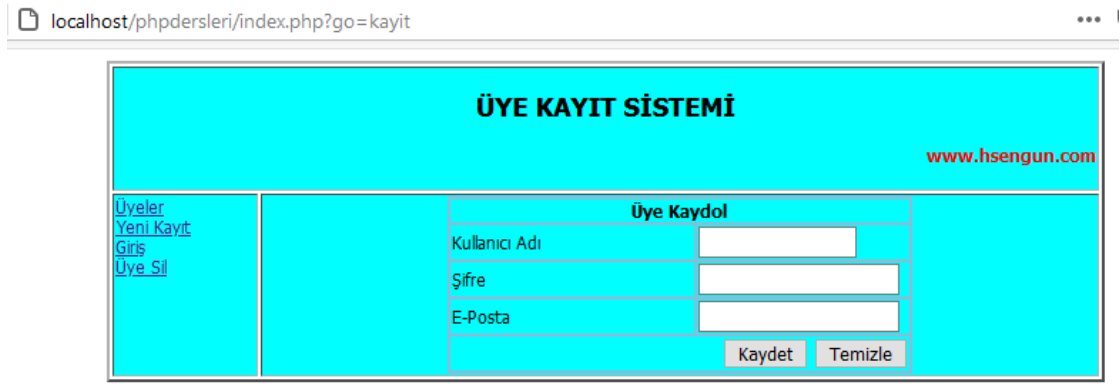

∩ localhost/phpdersleri/index.php?go=giris

...

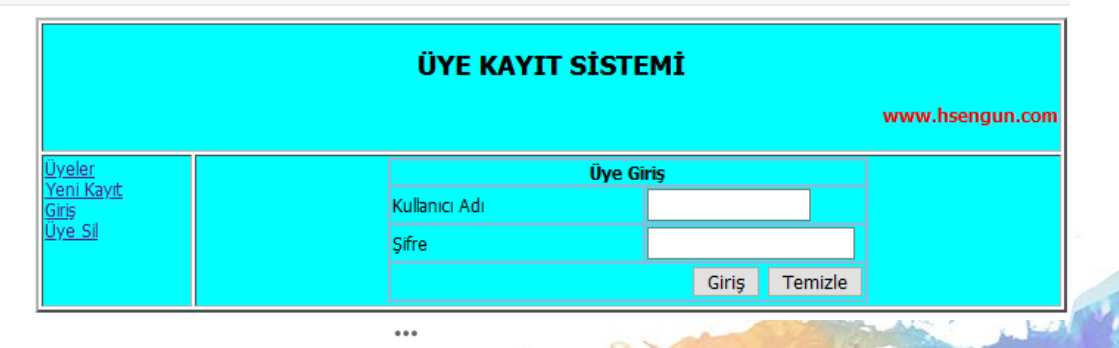

localhost/phpdersleri/index.php?go=sil

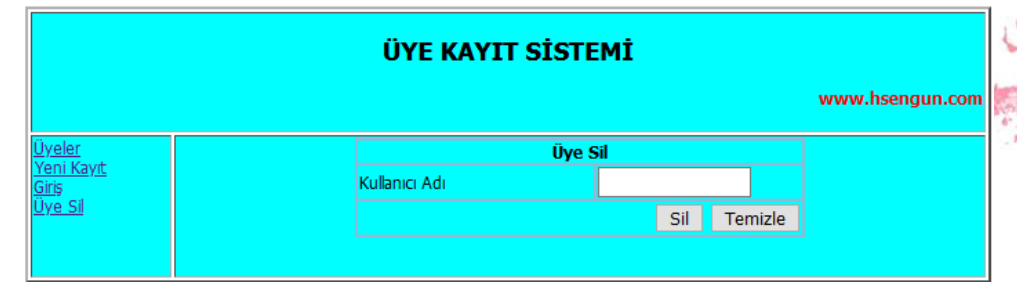

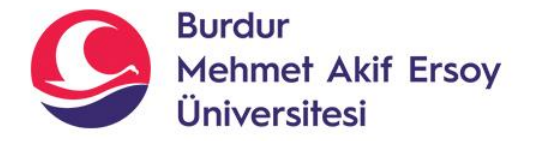

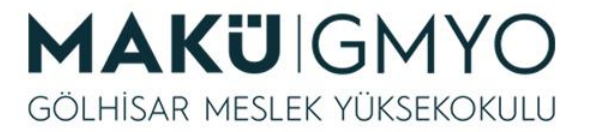

#### *Tüm sayfaların görünümü*

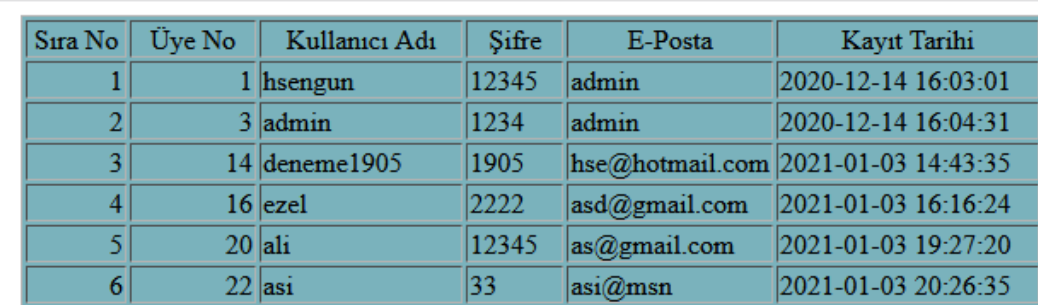

Admin sayfasina hosgeldiniz..! Guvenli cikis

□ localhost/phpdersleri/index.php

**D** localhost/phpdersleri/uyeler.php

...

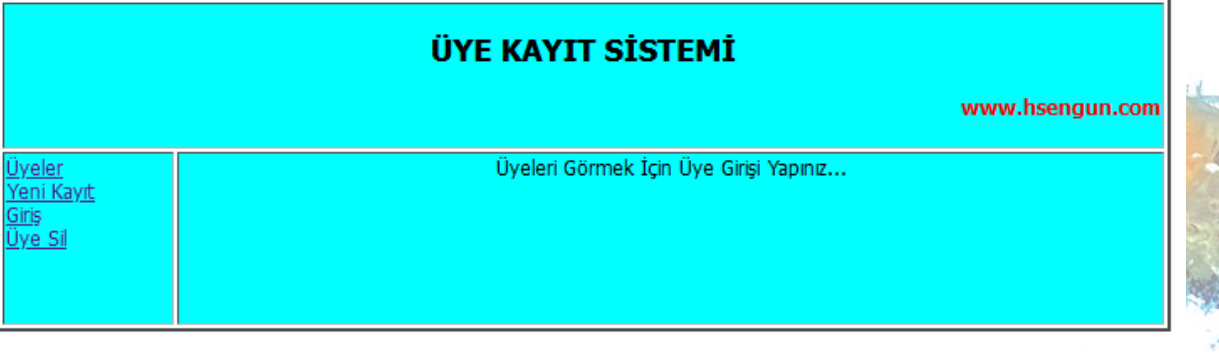

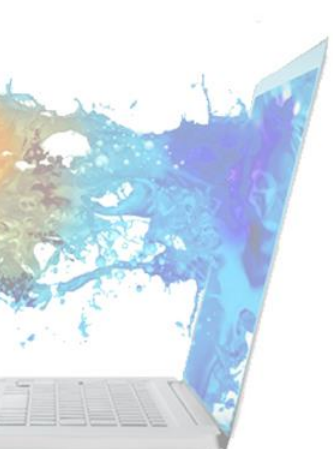

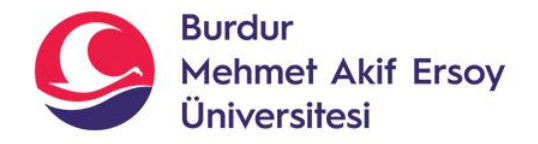

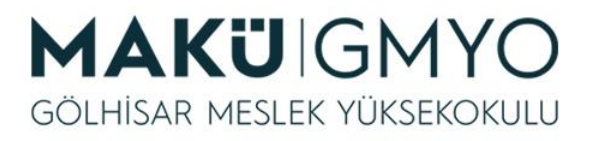

# Kaynaklar

- PHP Kılavuzu http://php.net/manual/tr/index.php
- PHP Tutorials <https://www.w3schools.com/php/default.asp>
- PHP Videolu Temel Dersler İçin: Youtube/Php Türkiye
- <https://php-mysql.org/>
- Atatürk Üniversitesi Açık Öğretim Fakültesi

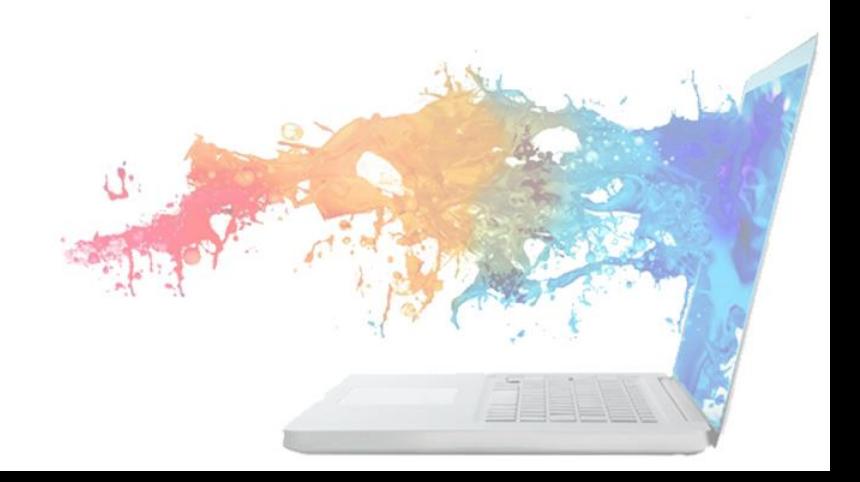